対応プリンタ

EP-301/302/4004/702A/703A/704A/705A/774A/801A/802A/803A/803AW/804A/804AW/804AR/901A/901F 902A/903A/903F/904A/904F

PM-A820/A840/A840S/A920/A940/D870/G4500/G850/G860/T960

【つめかえ回数】約 6 回(1 回目 12~13ml 2 回目以降 8ml)

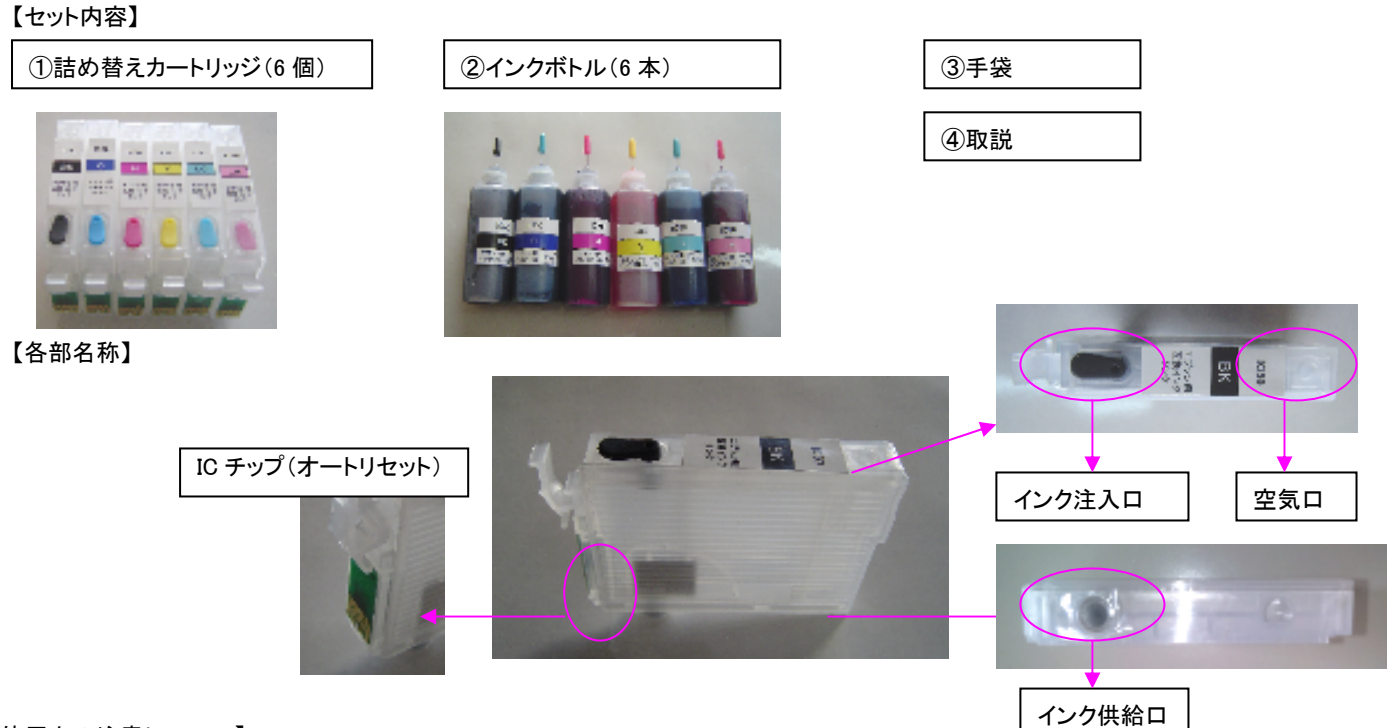

【使用上の注意について】

●ご使用される前に、必ず取扱説明書を読んで正しく操作を行ってください。説明内容と違った使い方をするとプリンタに損傷を与える場合があります。

●インクがこぼれて、周辺が汚れないように予め新聞紙又はペーパータオル等を用意し、その上で作業を行ってください。

●手や着衣にインクが付かないように手袋・エプロン等を着用して汚れを防止してください。

●飲むことは出来ません。誤って飲んでしまった場合は、医師の診断を受けてください。

●目に入ってしまった場合は、すぐに水で洗い流してください。

## 【手順】

① インク注入口プラグを外します。外したプラグは無くさない様に空気口に差してください

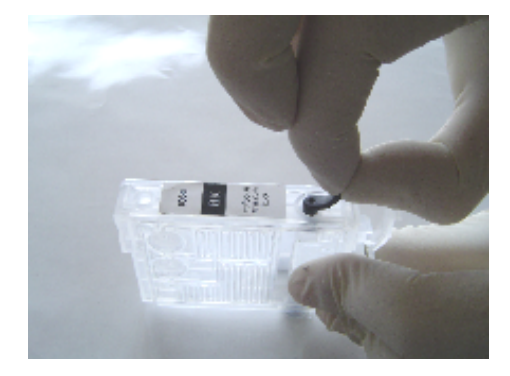

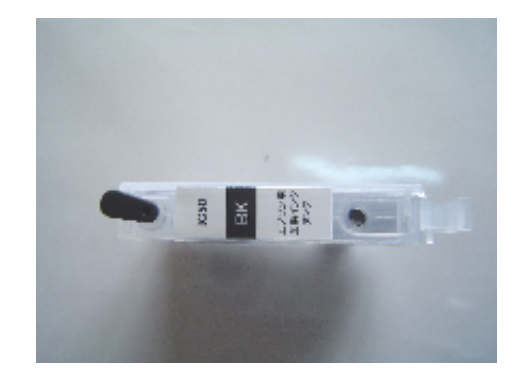

② インクボトル先のノズルを注入口に差込み、インクを注入します。下の写真を目安に注入口からインクが溢れ出したら、注入を終えてください。

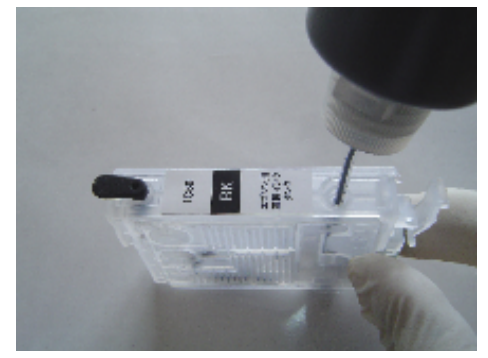

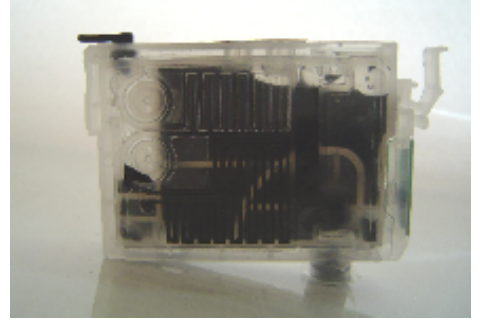

③ 注入口周りのインクを拭き取り、空気口に差していたプラグをインク注入口にしっかりと差し込みます。(差し込みが不完全な場合、印字不良の原 因となります。)

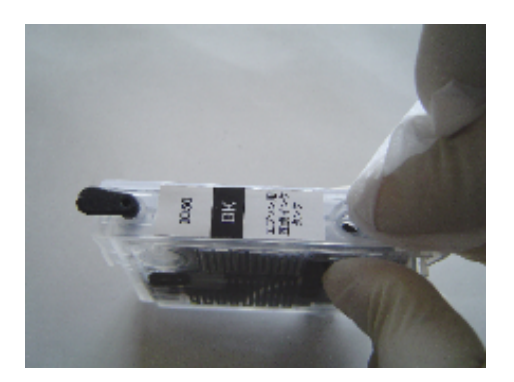

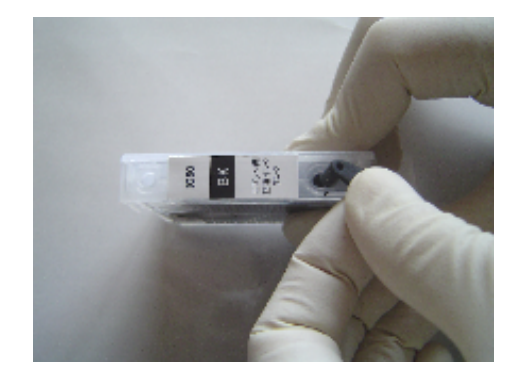

これでインク注入完了です。

【2 回目以降の詰め替え】

残量表示が×になってから、カートリッジをプリンタから取り外しインクが満タンになるまで手順①~⑤に従って、インクを詰め替えてください。 ※残量表示が×になる前にインクを満タンに注入しても残量表示は満タンに戻りません。残量表示が×になってからインクを注入してください。

【Q&A】

- Q1 インクを注入出来ない。すぐ溢れてくる。
- A1 ボトルノズルと注入口の間にすき間を取ります。ノズルの差込みが深すぎるとインクが溢れてきます。また注入口以外の場所から、 注入しないでください。

Q2 カートリッジが認識しない。カートリッジを装着しても反応しない。

- A2 一旦プリンタから該当カートリッジを取り外し、再度装着してください。
- Q3 印刷すると色が出ない、かすれる。
- A3 ①ヘッドクリーニングを 1~3 回まで行ってください。それでも症状変わらない場合は、しばらく時間を置いてから、印刷作業を再開してください。 ②注入口プラグは確実に差し込んでください。差し込みが不完全ですと印字不良の原因となります。

Q4 残量表示は復帰しますか。

A4 はい、復帰します。プリンタ液晶・PC モニターの残量が×マークとなりましたら、プリンターから取り外して、インクを[2 回目以降の詰め替え]に従 って、詰め替えてください。詰め替えカートリッジを再装着すると自動的に満タン表示に復帰します。※残量表示が×になる前にインクを満タンに 注入しても残量表示は満タンに戻りません。残量表示が×になってからインクを注入してください。

『詰め替え方法がよくわからない』『印刷が出来ない』など製品に関するご質問・ご相談は下記までご連絡ください。

## つめかえインクサポートセンター

TEL: 0120-968-268 mail:inksupport@sanwa.co.jp 受付時間: 9:00~12:00 13:00~17:00 (土・日・祝日は除きます)